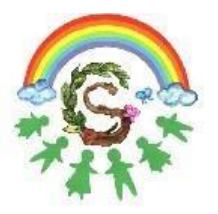

Istituto Comprensivo Statale "Domenico Scinà - Gaetano Costa" **Indirizzo Musicale** Palermo

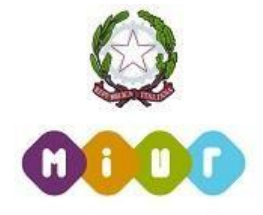

Circolare n. 185 del 05 marzo 2020

Ai genitori e agli alunni Al sito web

Oggetto: Attivazione di attività didattiche a distanza – Guida per le famiglie

Carissime/i alunne/i, gentili genitori,

nella nostra scuola le attività didattiche saranno sospese fino al 15 marzo. Siamo molto dispiaciuti, ma si tratta di una misura importante, disposta dal Presidente del Consiglio dei Ministri, per affrontare un'emergenza che coinvolge tutto il paese.

Il nostro compito è ora quello di farvi proseguire anche da casa il percorso di apprendimento avviato quest'anno, conformemente alle indicazioni del Ministro della Pubblica Istruzione, attivando percorsi di didattica a distanza.

Per il buon esito di questi percorsi sarà necessaria la collaborazione di tutti: per questo invitiamo gli alunni a svolgere le attività suggerite dai loro insegnanti e preghiamo i genitori di accompagnare i propri figli per favorire il loro apprendimento.

I percorsi di didattica a distanza saranno attivati sin da domani con le modalità esplicitate analiticamente nella guida allegata alla presente e qui di seguito sintetizzate:

- i genitori dovranno accedere con le proprie credenziali al portale Argo ScuolaNext [https://www.portaleargo.it/argoweb/famiglia/common/login\\_form2.jsp](https://www.portaleargo.it/argoweb/famiglia/common/login_form2.jsp)
- sul Registro Elettronico i docenti indicheranno argomenti e compiti assegnati per lo studio a distanza;
- ogni docente compilerà la sezione "Argomento lezioni", secondo la scansione oraria ordinaria delle lezioni;
- nella sezione "Compiti assegnati" ogni docente indicherà agli alunni le attività da svolgere ed i relativi materiali di studio/esercizio;
- riguardo ai materiali di studio/esercizio, ogni docente preciserà se gli stessi materiali si trovano sul libro di testo e/o se sono resi disponibili tramite il Registro Elettronico;

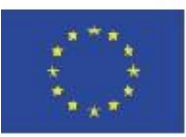

Via Giuseppe Li Bassi 60, 90128, Palermo Tel. 091 486725 | Fax 091 6575444 C.F. 97251100828 | www.icscina-costa.edu.it paic8ac00x@istruzione.it | paic8ac00x@pec.istruzione.it

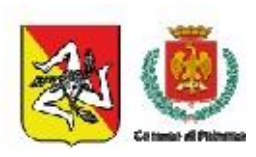

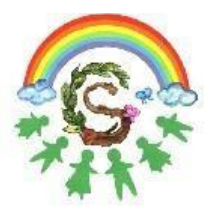

Istituto Comprensivo Statale "Domenico Scinà - Gaetano Costa" **Indirizzo Musicale** Palermo

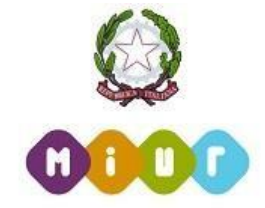

- gli argomenti e i compiti assegnati saranno consultabili dalle famiglie nella sezione "Servizi classe" di Argo ScuolaNext;
- i materiali caricati dai docenti sul Registro Elettronico saranno disponibili per le famiglie nella sezione "Documenti" cartella "Condivisione con i docenti", selezionando il nome del docente per il quale si intende visualizzare e/o scaricare il materiale.

Vi raccomandiamo pertanto di consultare quotidianamente il portale Argo scuolanext accessibile dal link [https://www.portaleargo.it/argoweb/famiglia/common/login\\_form2.jsp](https://www.portaleargo.it/argoweb/famiglia/common/login_form2.jsp) e dal sito di istituto, http://www.icscina-costa.edu.it/

In caso di smarrimento della password, è possibile attivare la procedura di recupero cliccando sul pulsante Password dimenticata.

Può verificarsi il caso in cui qualche alunno o famiglia siano impossibilitati a collegarsi ad internet e/o siano sprovvisti di dispositivi digitali. In questo caso, nello spirito di comunità che deve caratterizzare la nostra scuola e il nostro territorio, chiediamo a tutti di favorire la condivisione degli strumenti a disposizione e l'aiuto reciproco. Le eventuali situazioni note di difficoltà di accesso alla rete saranno gestite dai docenti, in accordo con le famiglie, anche con modalità alternative rispetto al digitale.

Si auspica che questa inedita situazione possa essere anche l'occasione per sperimentare nella scuola nuove modalità di lavoro, secondo le potenzialità e i ritmi di ciascun alunno.

Ringrazio fin d'ora per l'attenzione e resto a disposizione per qualsiasi evenienza con l'augurio a tutti buon lavoro.

> Il Dirigente Scolastico Prof.ssa Mariangela Ajello (Firma Autografa sostituita a mezzo stampa ai sensi dell'art. 3, comma 2, del D. Lgs. N. 39 del 1993)

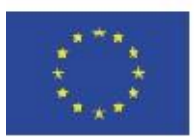

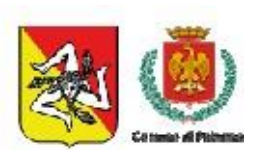

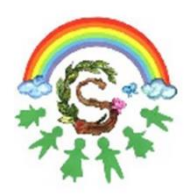

Istituto Comprensivo Statale "Domenico Scinà - Gaetano Costa" **Indirizzo Musicale** Palermo

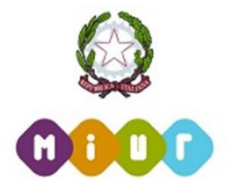

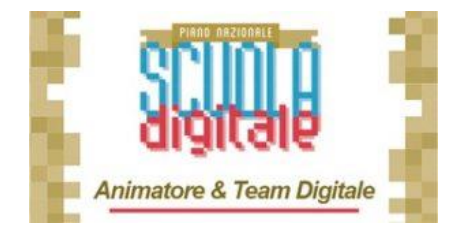

## **DIDATTICA A DISTANZA**

## **su Argo ScuolaNext**

**A.S. 2019/2020**

## **PROCEDURA PER LE FAMIGLIE**

1. Effettuare **l'accesso da argo scuolanext portale famiglia** al seguente link: [https://www.portaleargo.it/argoweb/famiglia/common/login\\_form2.jsp](https://www.portaleargo.it/argoweb/famiglia/common/login_form2.jsp)

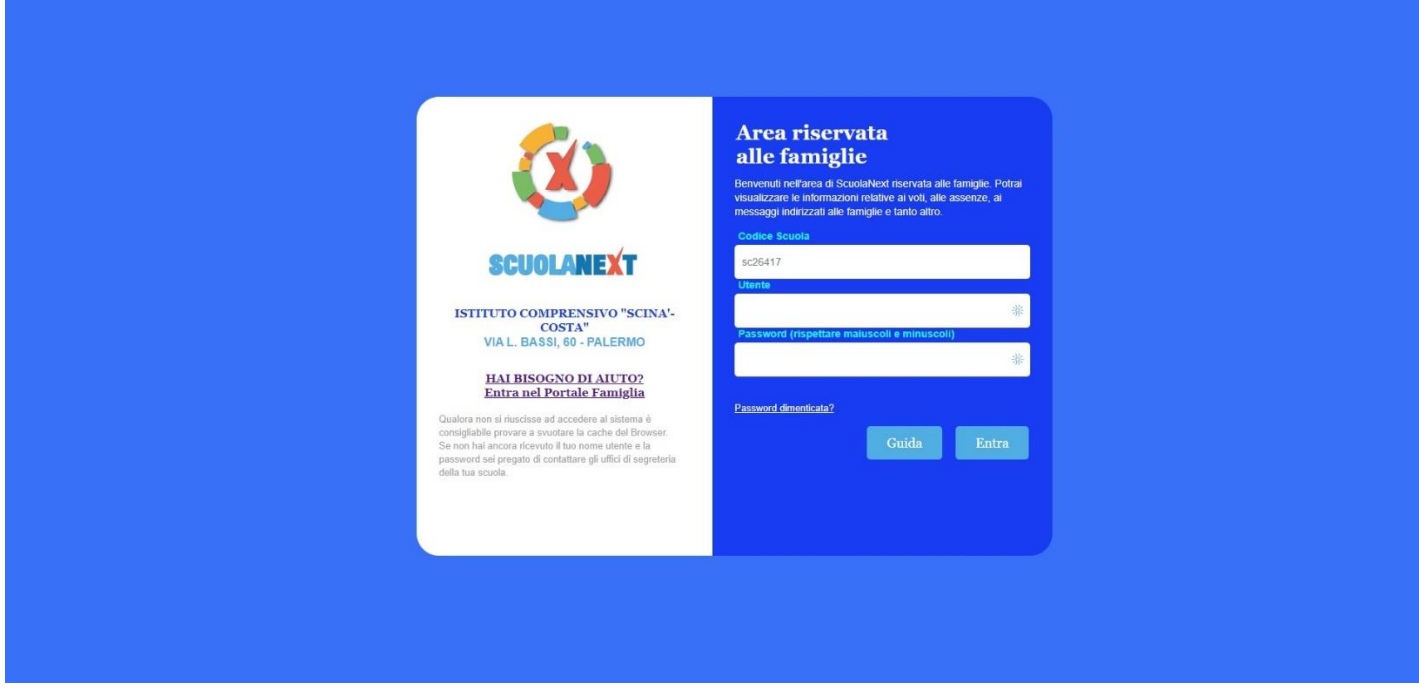

- 2. Inserire codice scuola: sc26417
- 3. Inserire: **Utente** (utilizzare credenziali personali)
- 4. Inserire **Password** (utilizzare credenziali personali)
- 5. Selezionare **Entra**

6. Per visionare i compiti assegnati selezionare la sezione "**Servizi classe**" e successivamente "**Compiti assegnati**"

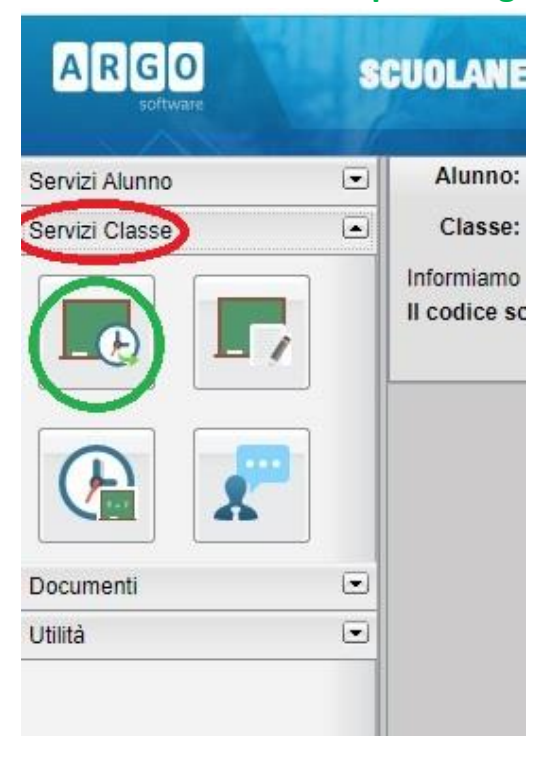

7. Per visionare l'argomento delle lezioni selezionare la sezione "**Argomento lezioni**" sempre nella sezione "**Servizi classe**".

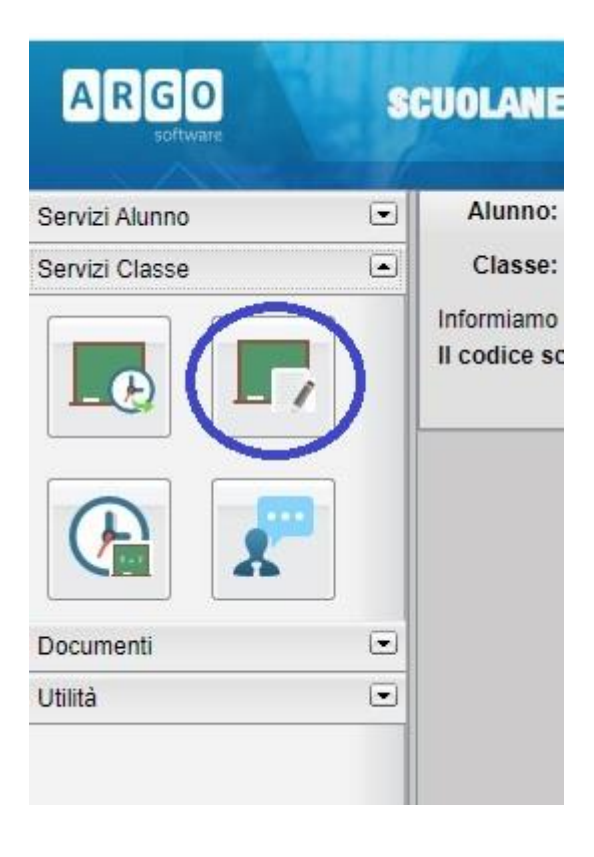

8. Qualora i docenti abbiano condiviso dei documenti o dei file bisogna accedere alla sezione "Documenti" e successivamente cliccare sull'icona raffigurante una cartella gialla "Condivisione con i docenti".

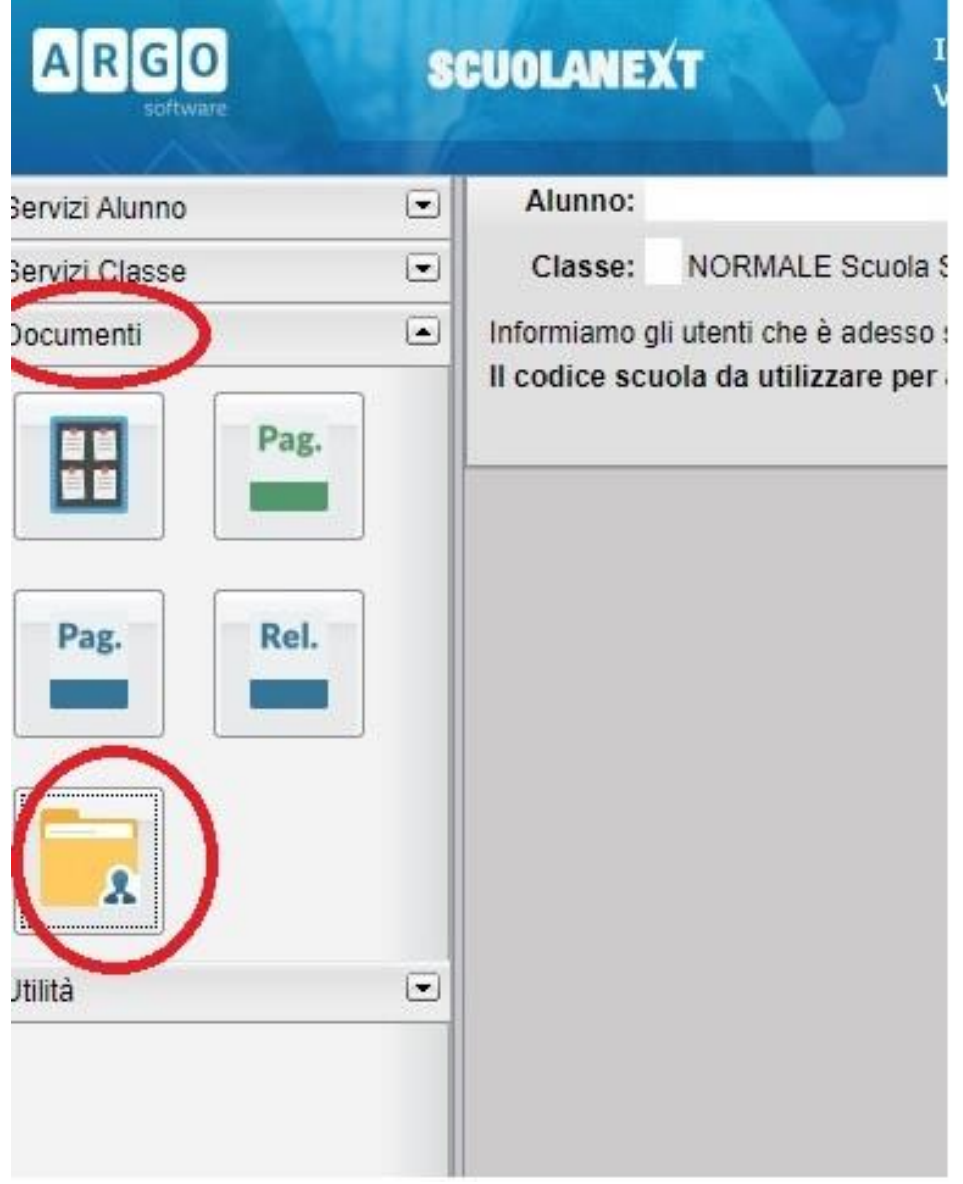

9. Selezionare il singolo docente della classe:

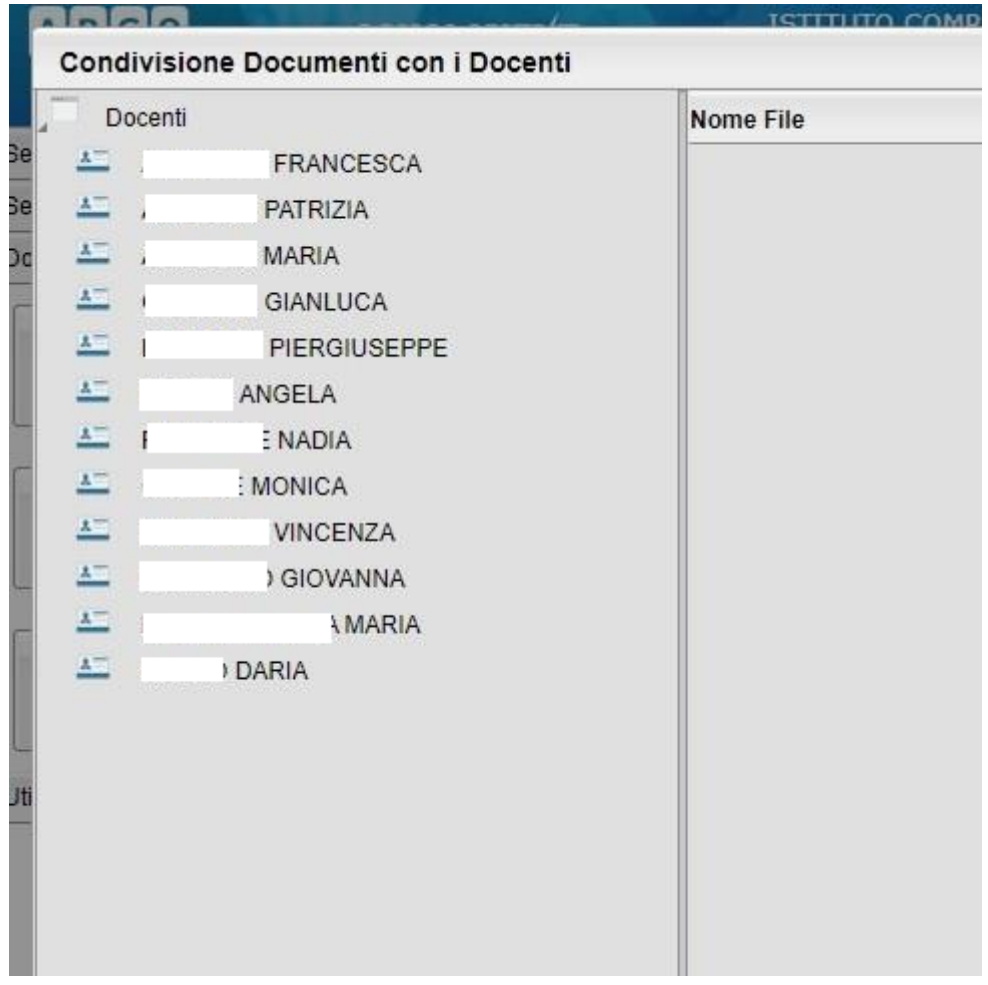

10.Selezionare il file condiviso dal docente

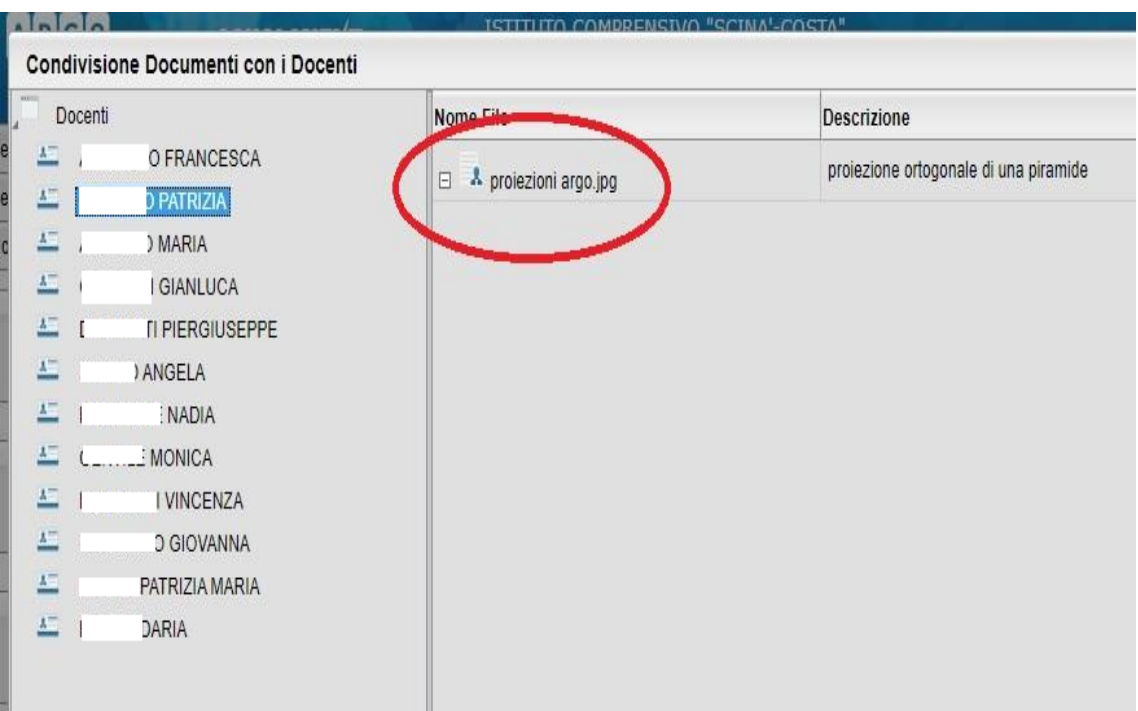

- 11.Cliccare su "Download" per scaricare il file pubblicato dal docente;
- 12.Cliccare su "Upload" per inviare il file al docente (qualora indicato dal docente)
- **13.N.B. Non utilizzare i comandi "Cancella" e "Modifica" se non espressamente indicato dal docente.**

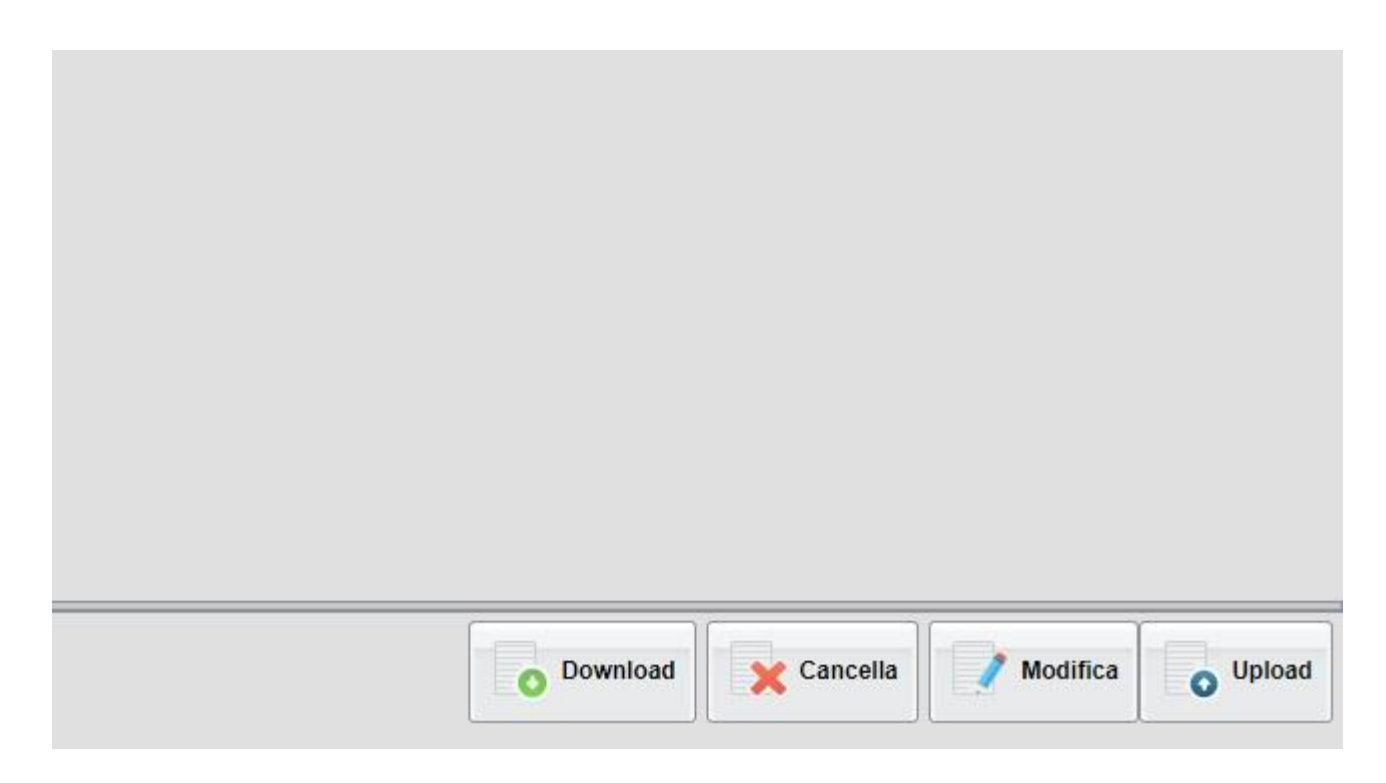